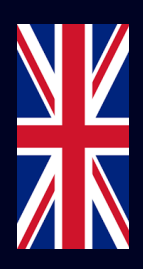

# Quick Start Guide

#### Installation, Configuration & Integration with Monta

In the product packaging:

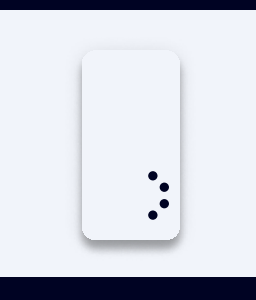

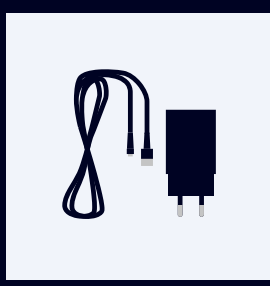

1x USB or DIN Adapter

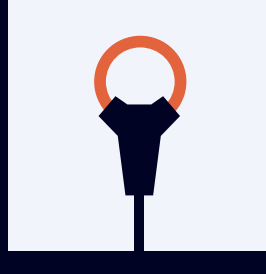

1x Enegic Monitor 3x Current sensors

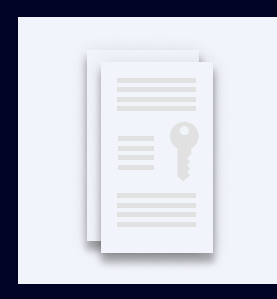

1x Monta License

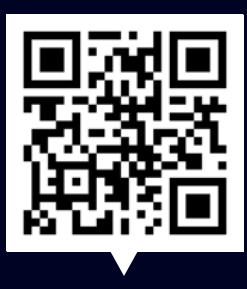

Scan the code

FAQ, step by step Installation & Configuration videos

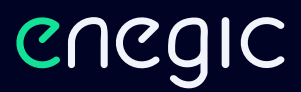

### Installation

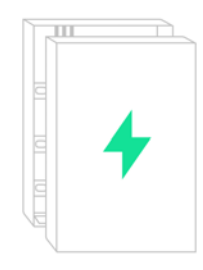

This is a guide how Enegic monitor is installed with current sensors in a commonly used electrical cabinet. These steps should be performed by a qualified electrician.

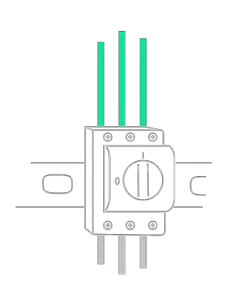

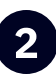

This is a guide how Enegic monitor is **the electrical cabinet a** locate the phase conductors. Usually, L1 is brown, L2 black and L3 gray.

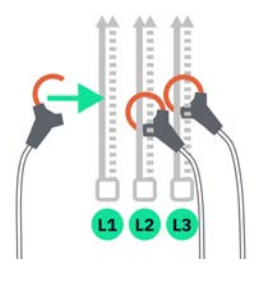

Connect the current sensors so that the **1999 Guide the cables out of the electrical** consumption of the entire property is measured.
Tighten the current sensors around the phase conductors.

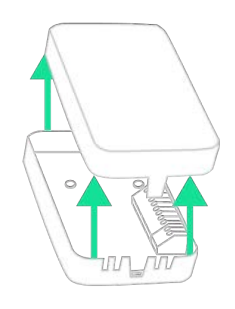

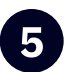

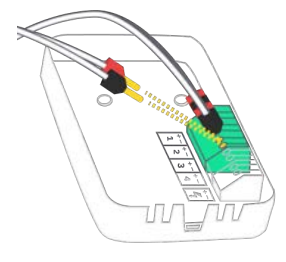

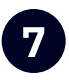

Connect cables with red pins to  $+$ , and cables with **black pins to -.** 

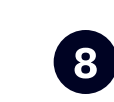

**8** Power the device with the included DIN or USB cable. Connect cables with red pins to +, and cables with black pins to -.

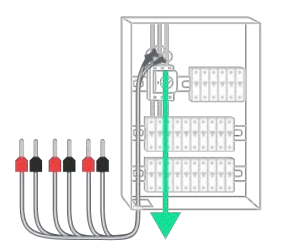

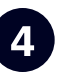

cabinet.

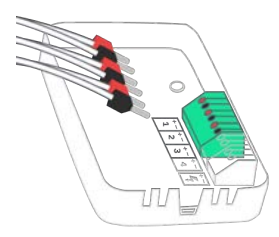

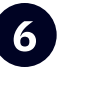

5 Open the measuring unit. **6** Plug the current sensors into the terminal block. L1 to 1, L2 to 2 and L3 to 3.

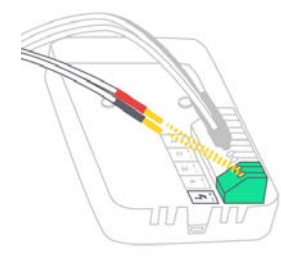

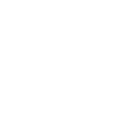

1

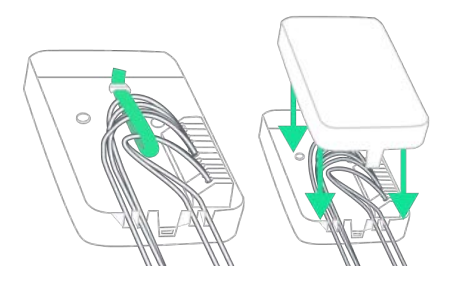

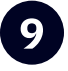

Fasten the cables with cable ties **9** Fasten the cables with cable ties<br>and put back the cover.<br>The DIN or USB adapter. Place the

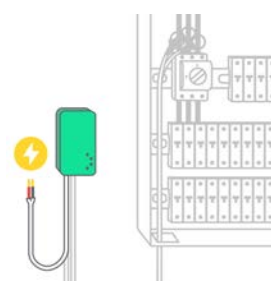

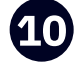

DIN or USB adapter. Place the measuring unit accessible, but in a weather-protected space e.g. indoors or in a facade cabinet. Attach the device with the included Velcro strap.

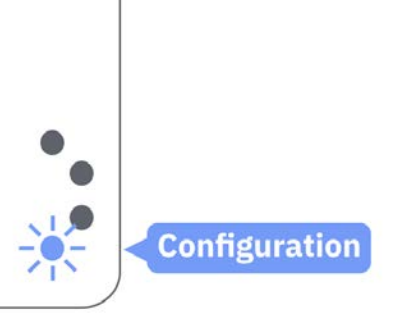

**Configuration** 

Check that the device is in configuration mode:

blue.

If not, press the bottom button for ~10 seconds until it starts flashing

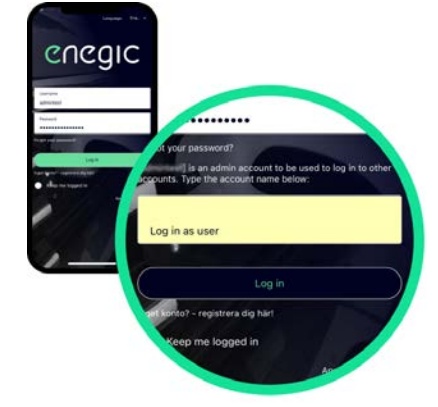

2

Open the enegic app and log in with your installer account. Then enter the customer's account name in the "Impersonate" field and log in again.

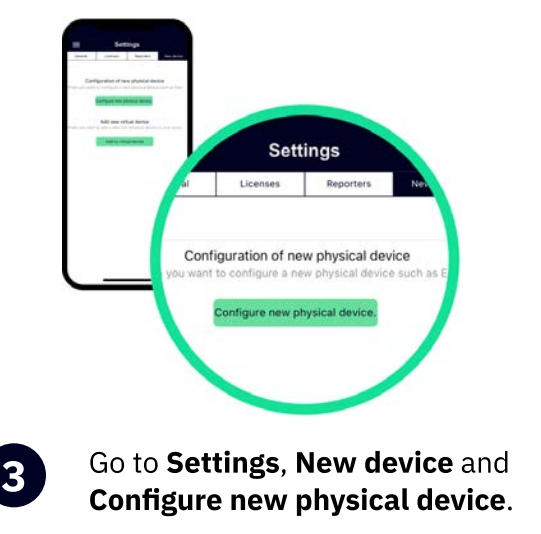

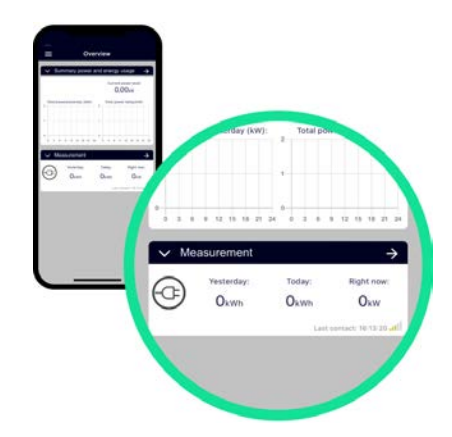

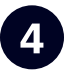

Configure the device according to the instructions in the app. Once the device is configured, it will appear in "Overview".

## Integrate the device with Monta

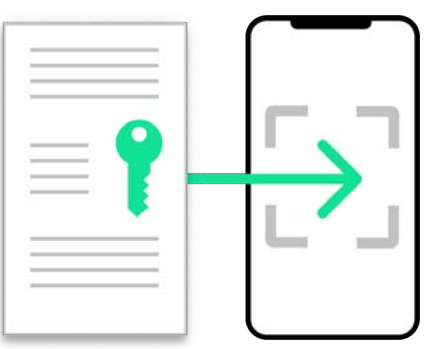

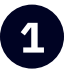

Go to Settings, Licenses to scan Go to Settings, Reporters and the QR-code on the included Monta license.

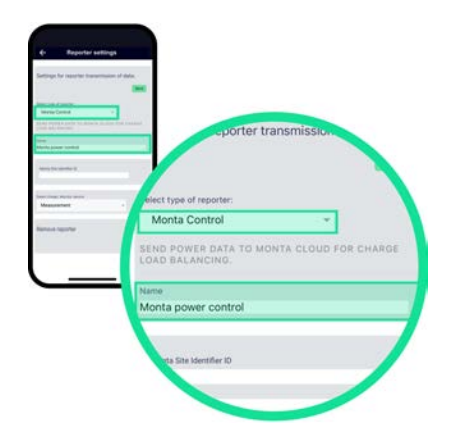

s Select Monta Control as the type of reporter and enter an appropriate name such as "Monta power control".

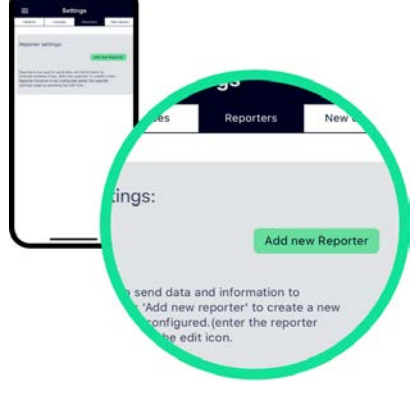

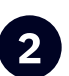

Go to Settings, Reporters and<br>Add new Reporter.

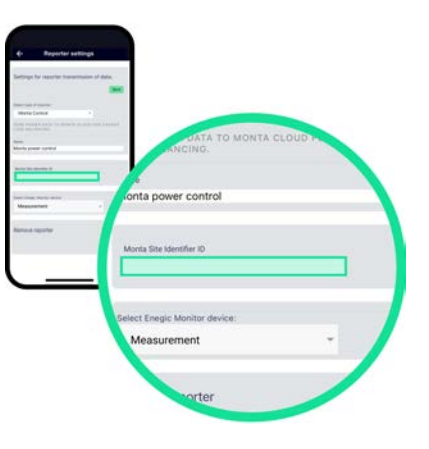

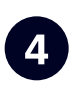

Copy Monta Site Identifier ID from Monta portal and paste into the ID-field. Then press Save.

#### Monta Portal

The Monta Site Identifier is the reference that ties the power values from an Enegic Reporter to a specific Monta installation/site.  $\bullet$  In the Monta Portal, locate the Load Balancing section under Site Details. Copy the complete Site Identifier and paste it into the input field when configuring the Enegic Reporter.

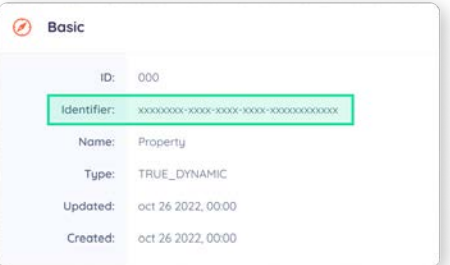

If you have any questions regarding how to find and copy your installation ID from Monta, please contact Monta support.

Frequency range: 2412 - 2484 MHz • Maximum TX Power: 20 dBm

Hereby, Perific Technologies AB declares that the radio equipment type, Enegic Monitor, is in compliance with Directive 2014/53/EU. The full text of the EU declaration of conformity is available at the following internet address: www.enegic.com/ce.